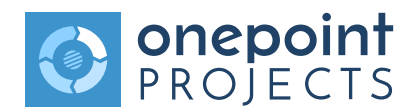

# **INSTALLING AND SETTING UP ONEPOINT PROJECTS WITH JAVA, TOMCAT AND POSTGRESQL ON LINUX**

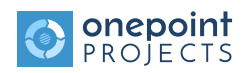

## **INSTALLING ORACLE JAVA**

- 1. Download the Linux Version of Oracle Java from NOTE: Please make sure to download the JDK and not the JRE version! http://www.oracle.com/technetwork/java/javase/downloads/index.html
- 2. Extract the files from the downloaded archive tar -xvf jdk-8u101-linux-x64.tar.gz
- 3. Create a directory for JDK and move the extracted files there sudo mkdir -p /usr/lib/jdk8 sudo mv ./jdk1.8.0\_101 /usr/lib/jdk8/
- 4. Adjust the permissions on the files to correctly run Java

sudo chown -R root:root /usr/lib/jdk8/jdk1.8.0\_101/ sudo chmod a+x /usr/lib/jdk8/jdk1.8.0\_101/bin/java sudo chmod a+x /usr/lib/jdk8/jdk1.8.0\_101/bin/javac

#### **INSTALLING TOMCAT**

- 5. Get the latest Tomcat 8 version from http://tomcat.apache.org/download-80.cgi Download the ".tar.gz"-distribution.
- 6. Extract the files of Tomcat

tar xvf apache-tomcat-8.5.5.tar.gz

7. Create a user and group "tomcat"

sudo groupadd tomcat

sudo useradd -g tomcat -s /usr/sbin/nologin -m tomcat

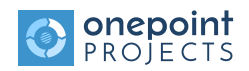

8. Set Tomcat group and user as the owner of the Tomcat folder

sudo chown -R tomcat:tomcat apache-tomcat-8.5.5/

9. Create a "setenv.sh"-file

sudo nano ./apache-tomcat-8.5.5/bin/setenv.sh

- 10. Add the following entries to the "setenv.sh"-file
	- #!/bin/sh # export JAVA\_HOME='/usr/lib/jdk8/jdk1.8.0\_101/' export JAVA\_OPTS='-Djava.awt.headless=true -Xms1024m -Xmx1024m -XX:PermSize=256m -XX:MaxPermSize=256m'
- 11. Move the Tomcat folder to an alternative directory

sudo mv apache-tomcat-8.5.5/ /usr/local/tomcat

- 12. Verify the functionality of the Tomcat instance, using the Tomcat user, to run:
	- sudo su -s /bin/sh tomcat cd /usr/local/tomcat/bin ./Catalina.sh run
- 13. Test the connection by connecting to "http://localhost:8080" with your favorite browser
- 14. Shut Tomcat down afterwards by using CTRL+C or ./Catalina.sh stop
- 15. If you were not able to reach Tomcat and see an error regarding the port, edit the file usr/local/tomcat/conf/server.xml and change:

<Connector port="8080" protocol="HTTP/1.1"

To an unused port, for example:

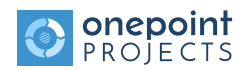

<Connector port="8550" protocol="HTTP/1.1"

### **INSTALLING POSTGRESQL**

- 16. Get the latest version of PostgreSQL by installing the "postgresql"-package with your corresponding package manager
- 17. Login as postgres user and run the following commands to create a database for onepoint PROJECTS:

```
sudo - -s /bin/sh postgres
psql
create user opproject password opproject;
create database opproject owner opproject encoding 'UTF-8';
\qquad q
```
#### **INSTALLING ONEPOINT PROJECTS**

18. Download the distribution of onepoint PROJECTS from the link in the mail you received:

cd /tmp

```
wget http://ftp.onepoint-projects.com/software/v15.0/onepoint-15.0u1-
server.zip
```
19. Unzip the distribution

unzip onepoint-15.0u1-server.zip

20. After unzipping the distribution, move the "onepoint.war"-file to the "webapps" folder of your Tomcat and make sure that the Tomcat user is the owner

```
mv ./onepoint-15.0u1-server/onepoint.war /usr/local/tomcat/webapps/
sudo chown tomcat:tomcat /usr/local/tomcat/webapps/onepoint.war
```
21. Start Tomcat with the previous commands

sudo su - -s /bin/sh tomcat

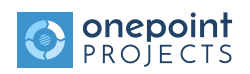

cd /usr/local/tomcat/bin

./Catalina.sh start

22. Connect to Tomcat from your client using the IP of the server, the configured port and the name of the war file after a /, for example:

http://192.168.0.10:8550/onepoint

23. Follow the steps of onepoint PROJECTS' configuration wizard